# **BATC HIEL**

**HIGH PRECISION PORTABLE** DIGITAL MUSIC PLAYER

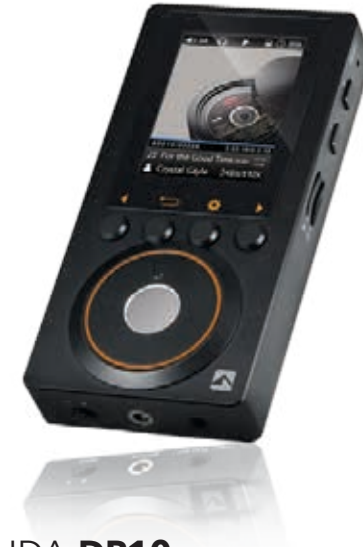

# **QUICK START** GUIDE HDA-**DP10**

**DELETE** song 2. Menu Interface

Boot into the main menu interface, use the turnplate switch between My music, Playing, Folders, Favorite, and System settings, if press shortcut key then directly get into the Music setting.

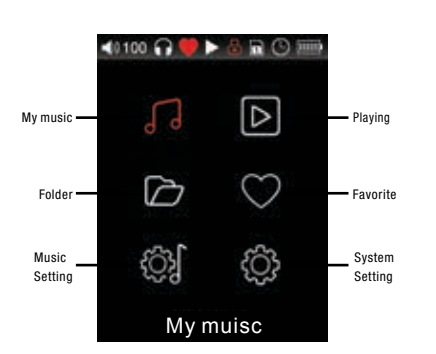

#### 1.My muisc

Select My music icon in the main interface, press OK to enter my music sub menu, which contains Playing, All music, Album, Artist, Style, CUE file, Folder. Use the turnplate or press the switch key to switch among the categories icons, press Play button to display the classification of the audio file, select the file to play. 2.Playing

In the main interface select the playing icon, into my music sub menu, use turnplate or switch key to select a song category, press the OK button to enter the Playing interface. 3.Folder

Select Folder icon in the main interface, press the OK button, if there is no SD card, then prompt the SD card does not exist, please insert the SD card!" , if there is an SD card, then enter the folder and browse the audio file, you can choose the appropriate file to play.

① Select the appropriate folder, short press OPTION key, pop-up shortcut box, use turnplate or switch key to select Folder playback shortcut icon, and then press Confirm to automatically play this folders' audio files.

# **Introduction Manual**

DP10 is a player designed and built by an experienced domestic audio technological team – ATC HIFI who dedicates in offering HD lossless music players. Uniquely designed, DP10 is highly portable, easy to operate with delicate and lovely sound effect. With the JZ4760B chip, it is equipped with industry's top DAC chip AK 4490 and Muses8920 amplifier.

DP10 is specially designed to be powerful enough to support mainstream lossless audio format and to support master copy 24Bit/192Khz sampling rate as well as the DSD format. The device also provides two TF/Micro SD 128G cards, making your music listening with no limit. DP10 is perfect for enjoying music at home or when you are on the go.

### **Specification**

 $D$ P10 player - JZ4760B main control chip - Top DAC chip AK4490 - 2.0 inch high definition TFT screen - Supports two128GB Micro SD/TF cards - Supports DSD format - Supports WAV,APE,FLAC,ACC,MP3,WMA format - Supports Apple (AIFF AAC) - Supports CUE files - Supports 24bit/192Khz format - High quality CNC full aluminum alloy body - Fully upgraded customize turnplate with first-class experience of control. - Support PO,LO,Optical etc, allowing the pursuit of highest sound quality - Size: 108 x 53.5 x 16.5mm, 141g **List** Upon receipt, please check the items.

 $\overline{\square}$  USB cable  $\Box$  Manual Warranty card Optical cable  $\overline{\square}$  3.5mm recording line

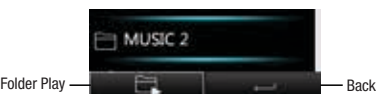

② After entered the folder, press the OPTION button, pop-up the shortcut box, use turnplate or switch key to add to Favorites, Play or Delete shortcut icon.

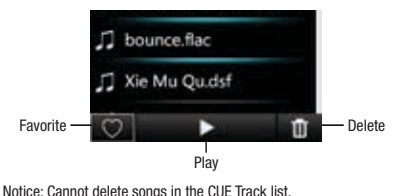

4.Favorite

① In the main interface choose Favorite icon, press the OK button, if no file, then pop up"No file, please add the song!" If there is file, enter the interface, select the appropriate file to play. ②Enter the Favorite interface, press the shortcut key, pop-up shortcut operation box, you can remove songs favorite.Specific operations: use turnplate or switch choose to Remove all or Delete shortcut icon press the OK button to delete.

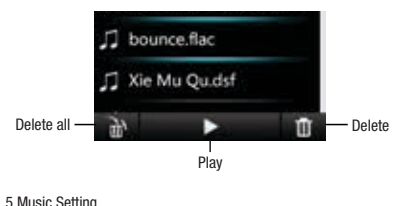

#### Select Music settings icon in the main interface, enter the Music settings sub menu, use turnplate or switch key to select the menu settings, press the OK button to enter and adjust.

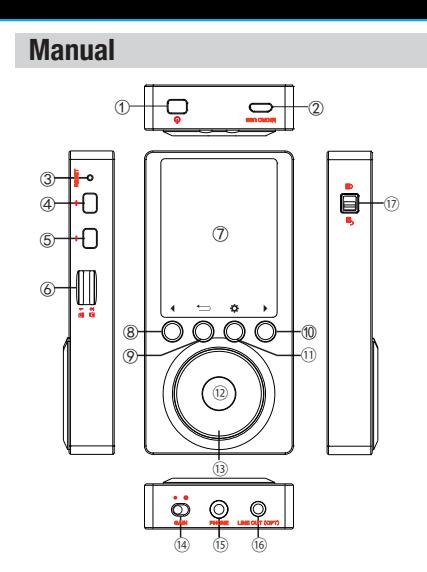

 Power - Long press on / off, short press on / off display. Micro USB - For charging or connecting with the computer. Reset - When the machine crashes or other abnormal situation happens, press the Reset button to restart the machine. Volume+ - A short press increase in one level at a time, the long press will continue to increase the volume until to the maximum. Volume– - A short press decrease in one level at a time, the long press will continue to decrease the volume until to the minimum. Sd card slot - Micro SD card slot, support two128GB cards. Screen - Operation interface and other information display.

⑧ Previous/Upward(Switch) - The player interface, a short press turn to previous song, long press rewind; non-playing interface for selecting menu items.

- ⑨ Back When entering the menu, press the Back key to back to the first level menu; in the music player interface or other operation interface, long press the return key 2 seconds, return to the main menu interface.
- ⑩ Next/Downward(Switch) The player interface, a short press turn to next song, long press fast forward; non-playing interface for selecting menu ite
- ⑪ Shortcuts Short press the shortcut menu that pops up / down the current interface. In the main interface short press to enter the play settings.
- ⑫ Play / Pause / Confirm key Short press to play / pause in the play interface, short press in the settings to confirm, after adjust the set value or save function.
- ⑬ Turnplate: 360°degrees rotation, clockwise to scroll down, counter clockwise to scroll up; to adjust the setting item value.
- $\widehat{A}$  Gain Switch Left +3dB, Right +6dB.
- ⑮ Phone Jack Suitable of 3.5mm plug 8-300ohm headphones. After plugged out, music stops automatically.
- ⑯ LINE OUT/OPTICAL Jack Line output interface, provides high quality audio, may connect with other amplifiers. When connected, the device will automatically set to maximum volume; When connected with the Optical cable, volume adjustment will not work.
- ⑰ Lock When locked, only the power button works, the other keys' function will failed to work.

#### **Charging**

1.Use the USB cable to connect with a suitable charger or computer. The screen will show charging image.

• Notice 1. Charging can continue both on/off, after disconnected from the charger, if not playing, device will shut down automatically  $in 10 min$ 

2. When using the computer to charge, please keep the computer on, it won't charge while the computer sleeping mode.

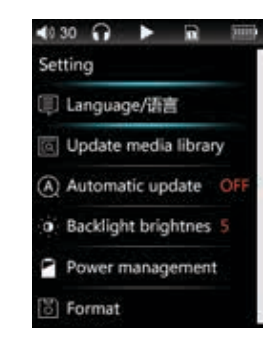

#### 1. Language

The player supports multiple languages, such as English, traditional Chinese, simplified Chinese, Japanese, Korean, French, German, Polish, Russian, Thai, Spanish, and Indonesian. Press the OK button to enter the language list, press switch button or turplate to select the language, press the OK button to confirm the choice of language. 2. Update Media Library Press OK, scan and update media library. 3. Automatically update the media library On/Off the automatic scanning media library function. 4. Backlight brightness Backlight brightness has 10 levels from the brightest to the darkest, please select the appropriate brightness, to save energy and protect eyesight. Press the OK button to pop up the settings Icon, use turnplate to adjust the backlight brightness. 5. Power management ① The backlight time can be set to 10s, 20s, 30s, 40s, 50s, 60s, 90s,

120s and Always on. Without operations, after reaching the set value of time, the player screen will automatically shut down to conserve electricity.

② Automatic shutdown setting time is 1min~20min, the player will automatically shut down to save energy after reaching the set value time.

③ Sleep off time can be set to 10min~120min. After setting sleep shutdown time, the machine status bar will show small clock icon.

3.Using the adapter (charger) to charge, the requirements of the adapter is voltage 5V output, the current should be more than or equal to 1A. Full charge in less than 4 hours. 4.To prevent the degradation of the battery, please charge at least once every six months.

5. When fully-charged, it can last more than 9 hours.

**Charging**

Name

# living in music

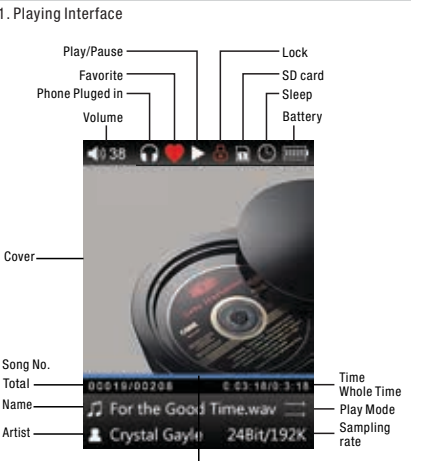

Progress

Add or remove from <Favorite>

JJ For the Good Time.way

Crystal Gayle 24Bit/192K

019/00208

Select format and confirm, select the SD card confirm that the SD card will be formatted as FAT32, all files in formatted card will be lost. Notice: Please make copies of important documents, to avoid any

Select restore factory settings to confirm that all menu settings will

DP10 support using external SD card to update firmware. Incorrect operation of the updating may cause the player unable to work properly! Before updating the firmware, please read the following

① ATC HIFI will provide the update file, copy to the root of a FAT32 format TF/SD card, select the firmware update and confirm, then the player automatically restart to enter the SD card upgrade mode. ② After updating, the player will restart automatically. Notice: When updating, please ensure that the power supply is sufficient, do not disconnect the power supply, incomplete update will cause system damage and information can not be restored. Please do not operate the player during updating.

System information can view the player's name, SD card capacity / available capacity, track number and firmware version.

or switch key to select shortcut icon.

Song Information

7. Restore factory settings

be returned to the factory settings. 8. Firmware update

6. Fomating

instructions:

loss

1.Short press OPTION key, pop-up selection window, use turnplate

**Corder/Repeat all/Random/Repeat one** 

100103-0020-003

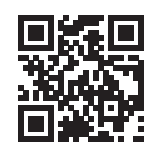

**ATC (UK) Corporation Limited**<br>20-22 Bedford Row, London WC1R 4JS. United Kingdom no in too, omou i

ATC is a trademark of ATC EnergyTech Corporation Limited. © 2017 ATC EnergyTech Corporation Ltd. All rights reserved.

2) Overstorage of the no. of songs on the DP10 TF card might also cause stutters, please try to limit the number of songs stored on DP10. 3) Using the low speed TF card to play high resolution songs or native DSD can also cause stutters. 4. Why DP10 get a slightly hot while playing music? The DP10 use main control with high frequency independent DAC and independent power amplifier chip, as such it consumes more power than the consumer MP3. These power consumption, along with electrical signals sent into the output to the headset, creating heat on the device. The high temperature will not cause any damage to the machine and is harmless the human body. 5. Can DP10 support SD card in NTFS/exFAT format? Yes it supports NTFS/exFAT format, but these kinds of card can not be used to upgrade the firmware.

#### **Notice**

1. Before using the product, please read the instruction manual carefully. 2. Lithium battery can not be replaced. 3. Avoid high volume, otherwise it may affect hearing. 4. Using headphone with high volume may cause lost of hearing. Do not use the device in the case of hearing is required, such as driving or riding a bicycle.

#### 1. Why can't my computer recognize DP10? As the Win8/10 systems is relatively new, DP10 may be imperfect in supporting, we will solve it as soon as possible by the upgrading the firmware. If you encounter such a problem and can not be resolved, please try to use Win 7, Xp operating system. 2. How do you know if DP10 has released new firmware? 1) Please visit our official website www.atc-hifi.com 2) Write e-mail to cs@atc-hifi.com to get information for the latest firmware. 3. Why does DP10 sometimes react slowly? 1) Playing high resolution files, especially the 24bit/192kHz APE songs

or native DSD, it will require more hardware resources for decoding, which may cause slight operation stutters. Songs can be converted to a more easily decoded in WAV or FLAC format by FOOBAR2000 for a smooth operating experience.

**FAQ**

9. System Information

 $\leftrightarrow$  30  $\leftrightarrow$   $\leftrightarrow$   $\Rightarrow$   $\Rightarrow$   $\Rightarrow$ Music setting to Play mode Maximum volume 100 Boot volume

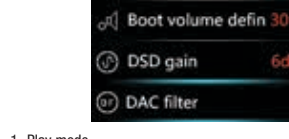

1. Play mode

Four play mode: order play, Repeat all, Random, Repeat one. 2. Maximum Volume Setting Maximum volume limit range from 30 to 100, can't be transferred to the 0 is to prevent the user from playing without sound, mistakenly

thinking that there is a failure of the device. Press the OK button to adjust with the turnplate or the switch key to adjust. 3. Boot default volume

Boot volume is divided into memory and custom. Press confirm key to change, set the "OFF" to remember the memory of the volume before the last shutdown, set the "On" option to boot with custom volume value.

#### 4. Boot volume customize Boot volume customize range from 23 to 100, can't be transferred to

the 0 is to prevent the user from playing without sound, mistakenly thinking that there is a failure of the device. Press the OK button to adjust with the turnplate or the switch key to adjust. 5. DSD Gain

DSD Gain has 0dB/6dB two levels. 6. DAC Filter

DAC Filter has Sharp roll off and Slow roll off.

7. Jump between folders

When the function is on, will first play the song in present folder, then jumn to the next folder or the sub folder

8. System Setting Select the system settings icon in the main interface, enter the Music

settings sub menu, use turnplate or switch keys to select the menu settings, press the OK button and adjust the settings.